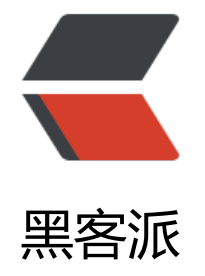

## G[O 的神](https://hacpai.com)奇

作者: imshf

- 原文链接:https://hacpai.com/article/1578585135556
- 来源网站:[黑客派](https://hacpai.com/member/imshf)
- 许可协议:[署名-相同方式共享 4.0 国际 \(CC BY-SA 4.0\)](https://hacpai.com/article/1578585135556)

<p><img src="https://static.hacpai.com/images/img-loading.svg" alt="" data-src="https://i g.hacpai.com/bing/20191031.jpg?imageView2/1/w/768/h/432/interlace/1/q/100"></p> <p>最近越发觉得混不下去了,还是开始重新学 GO 了,也是比较后悔之前学 GO 没有坚持下去。 次一定要坚持下去。</p>

<p>今天学习输入输出的时候发现一个神奇的地方。</p>

<p>话不多说直接贴代码。</p>

<pre><code class="language-go highlight-chroma"><span class="highlight-kn">package</ pan> <span class="highlight-nx">main</span>

<span class="highlight-kn">import</span> <span class="highlight-s">"fmt"</span>

<span class="highlight-kd">func</span> <span class="highlight-nf">main</span><span cl ss="highlight-p">()</span> <span class="highlight-p">{</span>

<span class="highlight-kd">var</span> <span class="highlight-nx">x</span> <span class= highlight-kt">int</span>

<span class="highlight-kd">var</span> <span class="highlight-nx">y</span> <span class= highlight-kt">float64</span>

<span class="highlight-nx">fmt</span><span class="highlight-p"> .</span><span lass="highlight-nf">Println</span><span class="highlight-p"> (</span><span class "highlight-s">"请输入一个整数, 一个浮点类型: "</span><span class="highlight-p"> ) /span>

<span class="highlight-nx">fmt</span><span class="highlight-p"> .</span><span lass="highlight-nf">Scanln</span><span class="highlight-p"> (</span><span class "highlight-o">not found render function for node [type=NodeHTMLEntity, Tokens=&]not fo nd render function for node [type=NodeHTMLEntity, Tokens=&]</span><span class="highli ht-nx">x</span><span class="highlight-p"> ,</span><span class="highlight-o">n t found render function for node [type=NodeHTMLEntity, Tokens=&]not found render functi n for node [type=NodeHTMLEntity, Tokens=&]</span><span class="highlight-nx"> y<br>/span><span class="highlight-p"> )</span> <span class="highlight-c1">//读取键盘 )</span> <span class="highlight-c1">//读取键盘 输入,通过操作地址,赋值给x和y 阻塞式

</span><span class="highlight-c1"></span>

span class="highlight-nx">fmt</span><span class="highlight-p">  $\leq$ /span><span cl ss="highlight-nf">Printf</span><span class="highlight-p"> (</span><span class="h ghlight-s">"x的数值: %d, y的数值: %f\n"</span><span class="highlight-p"> ,</sp n> <span class="highlight-nx">x</span> <span class="highlight-p"> ,</span> <spa class="highlight-nx">y</span><span class="highlight-p"> )</span>

<span class="highlight-p">}</span>

## </code></pre>

<p>很简单的一个输入输出的代码,输出的结果如下图</p> <p><img src="https://static.hacpai.com/images/img-loading.svg" alt="lfUqts.png" data-src= https://s2.ax1x.com/2020/01/09/lfUqts.png"></p> <p>可以看到, 第二次输入 y 之后, 打印出的 y 数值并没有变成想象中的 3.250000</p> <p>为了方便查看原因, 我又将两次输入 y 之后 y 的地址打印了一遍。</p> <pre><code class="language-go highlight-chroma"><span class="highlight-kn">package</ pan> <span class="highlight-nx">main</span>

<span class="highlight-kn">import</span> <span class="highlight-s">"fmt"</span>

<span class="highlight-kd">func</span> <span class="highlight-nf">main</span><span cl ss="highlight-p">()</span> <span class="highlight-p">{</span>

<span class="highlight-kd">var</span> <span class="highlight-nx">x</span> <span class= highlight-kt">int</span>

<span class="highlight-kd">var</span> <span class="highlight-nx">y</span> <span class= highlight-kt">float64</span>

<span class="highlight-nx">fmt</span><span class="highlight-p"> .</span><span lass="highlight-nf">Println</span><span class="highlight-p"> (</span><span class "highlight-s">"请输入一个整数,一个浮点类型:"</span><span class="highlight-p"> ) /span>

<span class="highlight-nx">fmt</span><span class="highlight-p"> .</span><span lass="highlight-nf">Scanln</span><span class="highlight-p"> (</span><span class "highlight-o">not found render function for node [type=NodeHTMLEntity, Tokens=&]not fo nd render function for node [type=NodeHTMLEntity, Tokens=&]</span><span class="highli ht-nx">x</span><span class="highlight-p"> $\langle$ /span> <span class="highlight-o">n t found render function for node [type=NodeHTMLEntity, Tokens=&]not found render functi n for node [type=NodeHTMLEntity, Tokens=&]</span><span class="highlight-nx"> y /span><span class="highlight-p"> )</span> <span class="highlight-c1">//读取键盘 输入,通过操作地址,赋值给x和y 阻塞式

</span><span class="highlight-c1"></span>

span class="highlight-nx">fmt</span><span class="highlight-p">  $\leq$ /span><span cl ss="highlight-nf">Printf</span><span class="highlight-p"> (</span><span class="h ghlight-s">"x的数值: %d, y的数值: %f, %p\n"</span><span class="highlight-p"> /span> <span class="highlight-nx">x</span><span class="highlight-p"> ,</span> span class="highlight-nx">y</span><span class="highlight-p"> ,</span> <span cla s="highlight-nx">y</span><span class="highlight-p"> )</span>

<span class="highlight-p">}</span>

</code></pre>

<p>然后打印的结果如下:</p>

<p><img src="https://static.hacpai.com/images/img-loading.svg" alt="lfaVc6.png" data-src= https://s2.ax1x.com/2020/01/09/lfaVc6.png"></p>

<p>可以看到地址是没有变过的,这就奇怪了。于是我又将 x 的数值前后两次也改了下对比看看。</ >

<p><img src="https://static.hacpai.com/images/img-loading.svg" alt="lfa83t.png" data-src= https://s2.ax1x.com/2020/01/09/lfa83t.png"></p>

<p>可以看到 x 两次输入分别是 100 和 102,输出也同样是 100 和 102。而 y 两次输入分别是 3.14 和 3.25, 但是输出却都是 3.140000。</p>

<p>萌新实在有点懵,请各位大佬轻喷。</p>